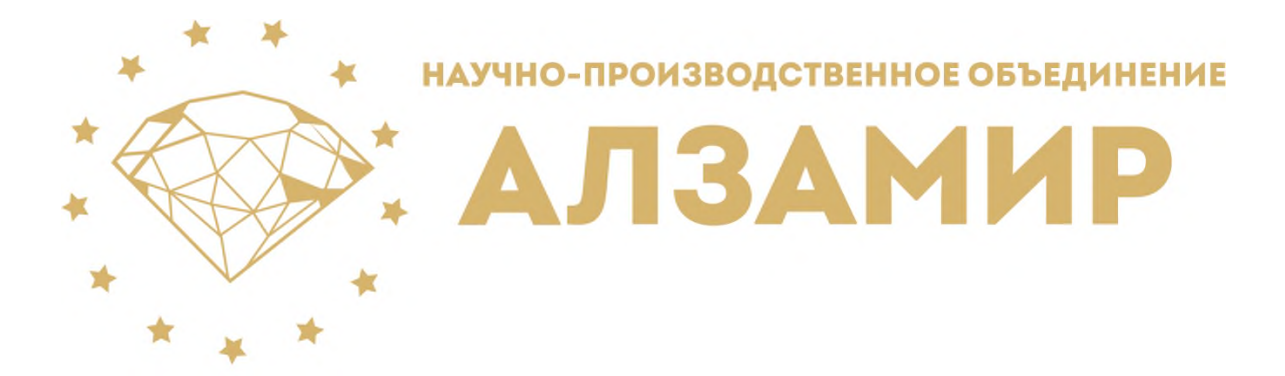

# **Руководство по установки программного обеспечения «АЛЗАМИР-Контакт»**

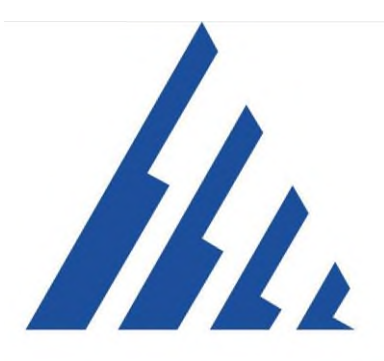

**Кемерово 2023 год**

#### **ОГЛАВЛЕНИЕ**

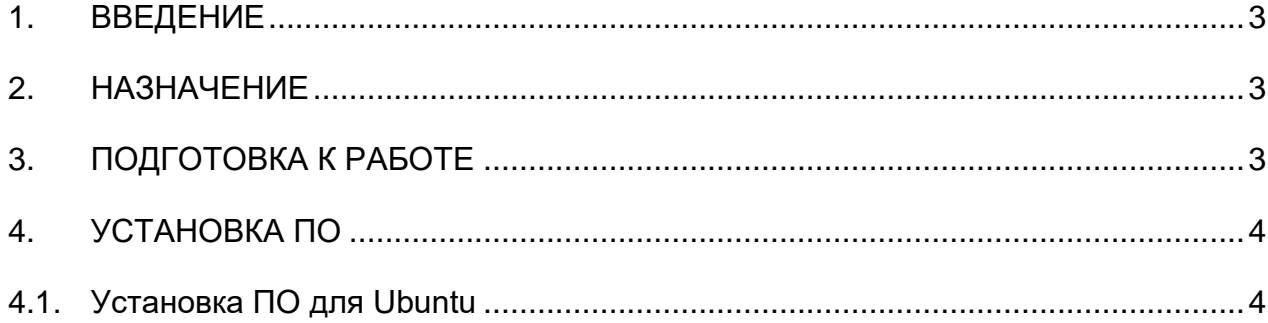

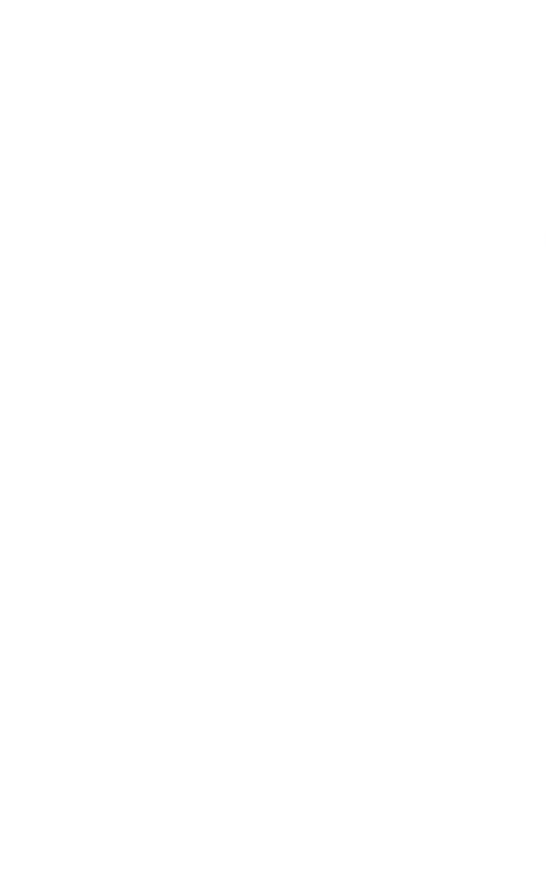

#### <span id="page-2-0"></span>**1. ВВЕДЕНИЕ**

Настоящее руководство по установке распространяется на программное обеспечение (далее - ПО) «АЛЗАМИР-Контакт» версии 1.0. Руководство по установке содержит пошаговую инструкцию по установке ПО «АЛЗАМИР-Контакт» и указания, необходимые для правильной и безопасной его эксплуатации.

#### <span id="page-2-1"></span>**2. НАЗНАЧЕНИЕ**

Программное обеспечение «АЛЗАМИР-Контакт» предназначено для сбора данных с систем безопасности входящих в состав многофункциональной системы безопасности (далее - МФСБ), а также дополнительных систем предназначенных для обеспечения безопасного ведения производственных работ опасного производственного объекта, с функцией передачи сообщений в Ростехнадзор и должностным лицам предприятий о нарушениях ПБ, авариях и инцидентах.

Программное обеспечение представляет собой WEB-ориентированную платформу, состоящую из графической части (веб-приложение), и серверной части. В серверную часть входят функции хранения и обработки информации, составление отчетов. Отчеты формируются в форматах pdf, doc, xls. Клиентская часть является веб-сайтом, визуализирующим функционал серверной части.

### <span id="page-2-2"></span>**3. ПОДГОТОВКА К РАБОТЕ**

Для установки ПО «АЛЗАМИР-Контакт» на автоматизированном рабочем месте (далее - АРМ) необходимо:

- 1. Установленная операционная система версии не ниже: Ubuntu 20.04.
- 2. Установить программное обеспечение для автоматизации развёртывания и управления приложениями в средах с поддержкой контейнеризации, контейнеризатор приложений - docker, docker-compose, docker-cli. Ссылки для установки:
	- − Для операционной системы Ubuntu 20.04 [https://docs.docker.com/engine/install/.](https://docs.docker.com/engine/install/)
- 3. Установленный один из предложенных WEB браузеров: Google Chrome, Microsoft Edge, Mozilla Firefox, Opera, с уставленными обновлениями не позднее 2020 года.

## <span id="page-3-1"></span><span id="page-3-0"></span>**4. УСТАНОВКА ПО 4.1. Установка ПО для Ubuntu**

Скопируйте установочные файлы в директорию, подготовленную для установки ПО. В данной директории откройте терминал (рис. 4.2.1). В открывшемся терминале в командной строке введите и выполните следующую команду «sh alzamir.sh».

| Создать папку                       | Shift+Ciri»N |
|-------------------------------------|--------------|
| <b>BCOMMY</b>                       | <b>Links</b> |
| Выделить всё                        |              |
| Свойства                            | Cirial       |
| Открыть в терминале                 |              |
| Восстановление отсутствующих файлов |              |

Рисунок 4.2.1 – Открытие терминала

После успешного ввода команды «sh alzamir.sh» начнется установка ПО «АЛЗАМИР-Контакт».

Критериями успешной установки (рис. 4.2.2) является состояние создания «done» для следующих контейнеров:

- − redis;
- − db;
- − worker;
- − web;
- − nginx\_alzamir\_front;
- − alzamir\_front.

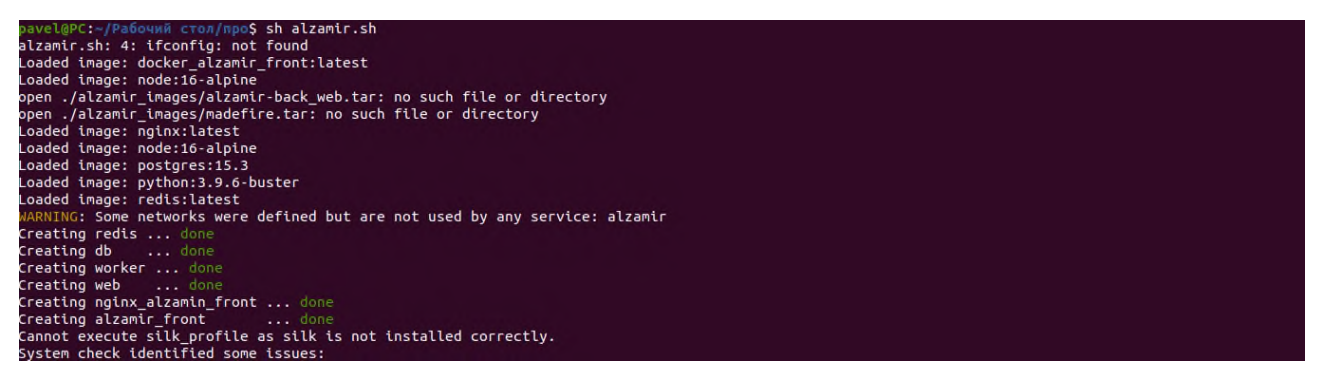

Рисунок 4.2.2 – Установка ПО «АЛЗАМИР-Контакт»

После успешной установки откройте один из предложенных WEB – браузеров и адресной строке введите адрес «https://localhost».

На странице WEB – браузера появиться окно входа в систему (рис. 4.2.3). Введите логин: [admin@mail.ru,](mailto:admin@mail.ru) пароль: 123.

Руководство пользователя программного обеспечения «АЛЗАМИР-Контакт»

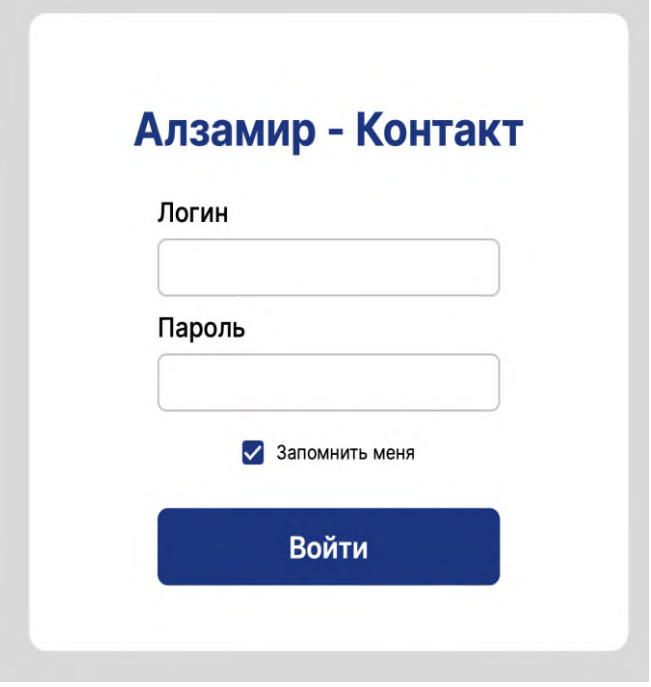

Рисунок 4.2.3 – Авторизация пользователя

После успешной авторизации вы попадаете на главную страницу ПО «АЛЗАМИР-Контакт» (рис. 4.2.4).

| Системы МФСБ<br>События Отчеты                                                              | Пользователи<br>Организации                                 |                                              |                                             |                                                     |                |
|---------------------------------------------------------------------------------------------|-------------------------------------------------------------|----------------------------------------------|---------------------------------------------|-----------------------------------------------------|----------------|
| Список систем                                                                               |                                                             |                                              |                                             |                                                     | 0 <sup>2</sup> |
| Система аэрогазового контроля                                                               | Склад концентрата<br>(концентрация метана)                  | Склад рядовых углей<br>(концентрация метана) | Углаприемная яма<br>(концентрация метана)   |                                                     | 矢              |
| Система контроля запыленности<br>воздуха                                                    | Система контроля запыленности<br>воздуха                    |                                              |                                             |                                                     | 矢              |
| Система обнаружения ранних<br>признаков эндогенных и экзогенных<br>пожаров и их локализации | Главный корпус<br>(1113)                                    | Углеприем<br>(III13)                         | Углеподготовка<br>(1113)                    | Погрузочно-складской комплекс<br>(n <sub>1</sub> 3) | 头              |
| Система контроля и управления<br>пожарным водоснабжением                                    | Главный корпус<br>(кнопочные посты)                         | <b>Углеприем</b><br>(кнопочные посты)        | <b>Углеподготовка</b><br>(кнопочные посты). | Погрузочно-складской комплекс<br>(кнопочные посты)  | 矢              |
| Система связи и оповещения<br>работников                                                    | Система связи и оповещения<br>работников                    |                                              |                                             |                                                     | 矢              |
| Система определения местоположения<br>работников фабрики                                    | Система определения<br>местоположения работников<br>фабрики |                                              |                                             |                                                     | 头              |
|                                                                                             |                                                             |                                              |                                             |                                                     | 矢              |

Рисунок 4.2.4 – Главная страница ПО «АЛЗАМИР-Контакт»

Для дальнейшей работы воспользуйтесь руководством администратора программного обеспечения «АЛЗАМИР-Контакт», руководством пользователя программного обеспечения «АЛЗАМИР-Контакт».